### Session 5 User Interface

>\_ {Code4Loop};
Roochir Purani

## RECAP from last 2 sessions - Logic and Flow Charts

- Homework Review / Questions
- Understanding of Flow Chart
- Introduction to Computer Programming concepts using Scratch
  - Writing Output Instructions
  - Writing Input Instruction
  - Creating Sounds and using Characters/Sprite
  - Using Multiple inputs use of Sounds and keyboard
  - Repeating instructions using For Loop
- Flow chart about an idea
  - Understanding user actions and creating pictures for step by step instructions
  - Easier to understand the use of the program
  - Requirements: Expectations of the program what is it supposed to do?

## Software Application Development Process

- STEP 1. IDEA: Requirements -> Problem and Existing Solutions
- STEP 2. DESIGN: Flowchart, Mockup and User Interface
- STEP 3. DEVELOPMENT : Writing Code, and Creating Programs
- STEP 4. TEST: Test the application to see if it works and works CORRECTLY
- STEP 5. DEPLOY: Send it to the users by installation or by sharing it or by setting up for download
- SETP 6 and 7: Iterative Maintenance Repeat the process to make it better

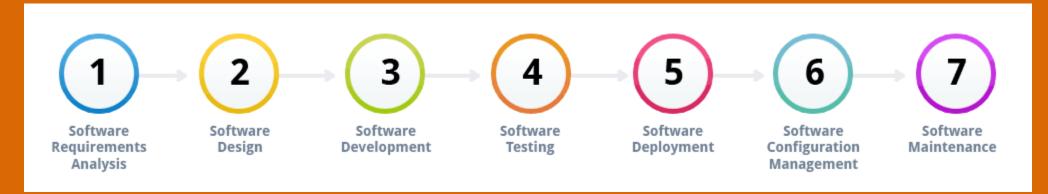

### What is User Interface (UI)?

- A user interface(UI) or an "interface," is the means in which a person controls an <u>application</u> or <u>hardware</u> device.
- Next step from Flow Charts
  - Not just combination of shapes, lines, and text that graphically illustrates a process or structure
- A good user interface provides a "user-friendly" experience, allowing the user to interact with the software or hardware in a natural and intuitive way.

# User Interface is also known as Graphical user interface (GUI)

- Most software programs have a graphical user interface.
- This means the program includes graphical controls which the user can select using an input device such as a mouse, keyboard, touch, voice.
- A typical UI of a software program includes a menu bar, toolbar, windows, buttons, and other controls.
- The Macintosh and Windows operating systems have different user interfaces but they also have similar elements, such as a <u>desktop</u>, windows, icons, etc.
- These common elements make it possible for people to use either operating system without having to completely relearn the interface.
- Programs like <u>word processors</u> and <u>Web browsers</u> similar user interface, providing a consistent user experience across multiple programs.

### Hardware Interface or Software Interface

- Most <u>hardware</u> devices also include a user interface but not TOO COMPLICATED as a <u>software</u> interface.
- A common example of a hardware device with a user interface is a remote control.
  - A typical TV remote has a numeric keypad, volume and channel buttons, mute and power buttons, an input selector, and other buttons that perform various functions.
  - This set of buttons and the way they are laid out on the controller makes up the user interface.
  - OTHER EXAMPLES: Digital cameras, Digital Clocks, Digital Thermostat, and Stereo systems also have a user interface.
- Most Interfaces are a combination of both hardware and software
  - For example, to control a software program, you typically need to use a keyboard and mouse, which each have their own user interface.
  - Control a digital camera, you may need to navigate through the on-screen menus, which is a software interface.

# Why use tools for User Interface early?

- Helps create "MOCK UPS" for your applications
- No code required
- Show how the user will work with your program/application/game
- Regardless of the application, THE GOAL of a good user interface is to be user-friendly.
- It can be VERY frustrating to use a device or application that doesn't work the way we want it to!

### Examples of a User Interface

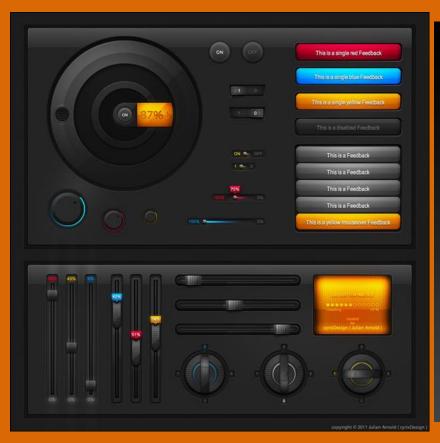

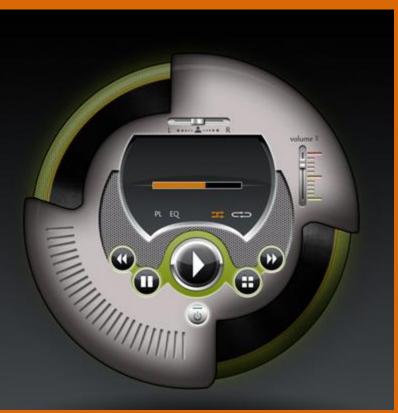

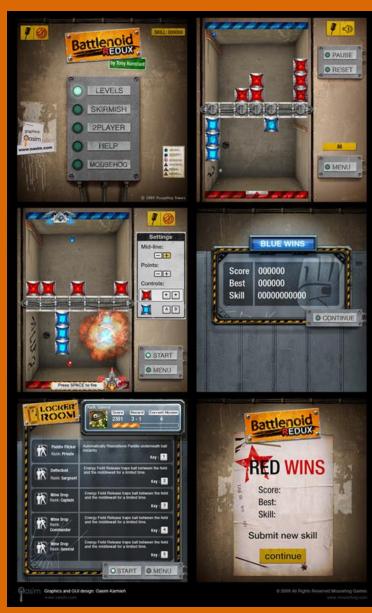

#### In Class Exercise

- Building a User Interface
- Login to MockFlow.com
- Draw User Controls

Or Output

### Other prototyping Tools

- For App design and creation
  - Free Invisionapp
  - Proto.lo Good for starting Wireframing and app design
- Balsamiq.com
  - Easy to use for programming any applications

#### Homework Exercise

- Project Idea for Game/Application
- Finish if not done, High Level Flowchart for your game/Application
- User Interface Practice for your application Create a MOCK UP using Mockup
- Sample Topics
  - Game that can be coded in Tools like Code.Org, Scratch and Python
    - Single User or Single user vs Computer (e.g. Ping Pong, checkers, tic-tac-toe)
  - Programming Puzzles
  - Applications that require input from sensors sound/microphone, motion sensor, or other input devices
  - Application that uses "cloud" as input or output device e.g. getting automatic notification to the phone about weather or notification to cell phone about detected motion at home!!

#### Additional resources and references

- https://docs.google.com/drawings/ FREE Drawing application for design and flow charts
- Example in class: https://docs.google.com/drawings/d/1fB\_WdvuF5Nd4DX\_31ioGTw89SI-iUKQIbQ4hg-zP43g/edit?usp=sharing
- Mockflow.com- application for wireframing and mockups
- Scratch to create mockup using Scratch editor (scratch.mit.edu)

#### Python.ORG

- Online Python IDE
  - http://www.tutorialspoint.com/execute\_python\_online.php
- Python Documentation Website: <a href="https://www.python.org/doc">www.python.org/doc</a>